## **LAMPIRAN**

## **Cara Menjalankan Program**

## **A. Dokumen Teknis**

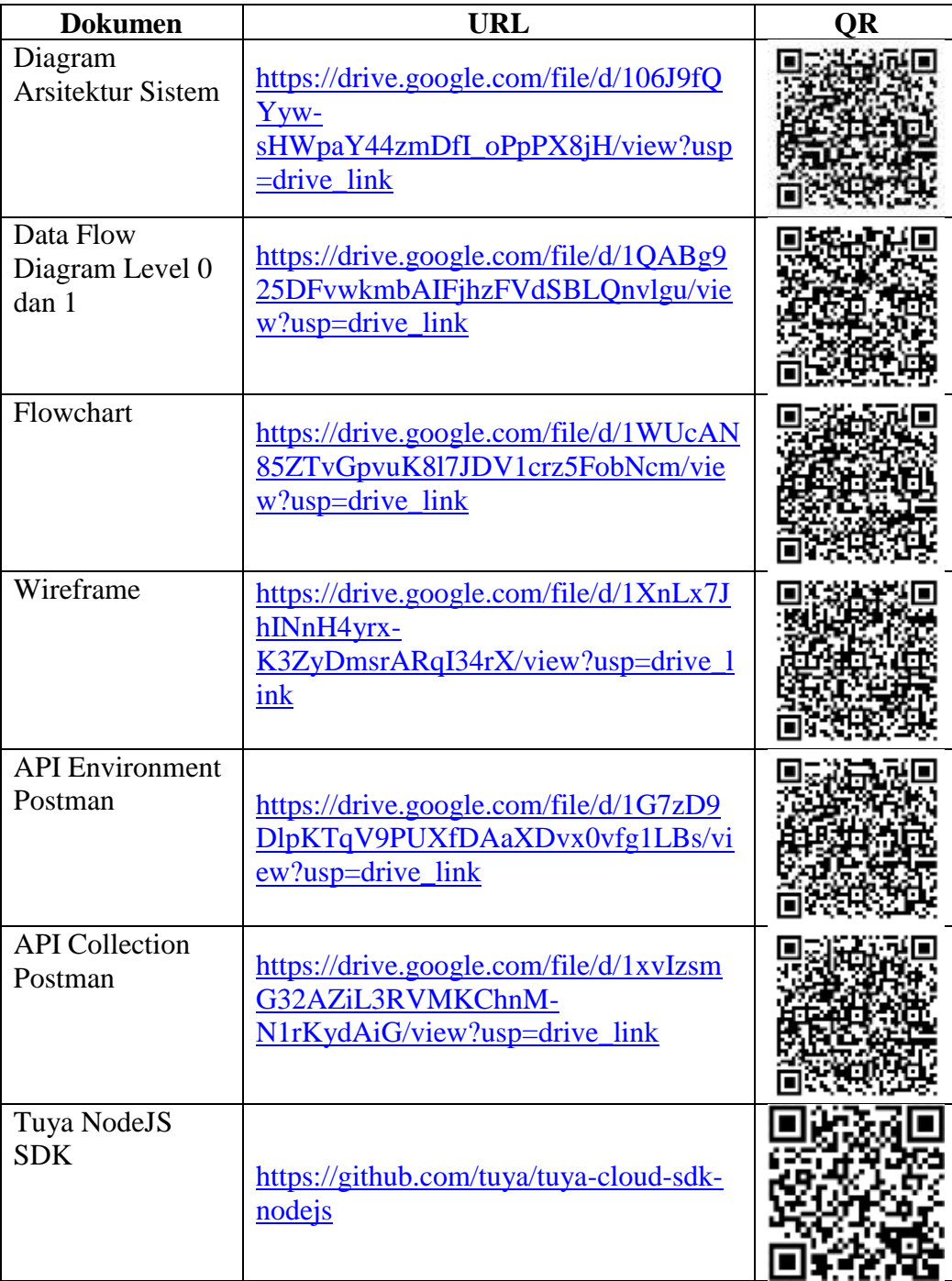

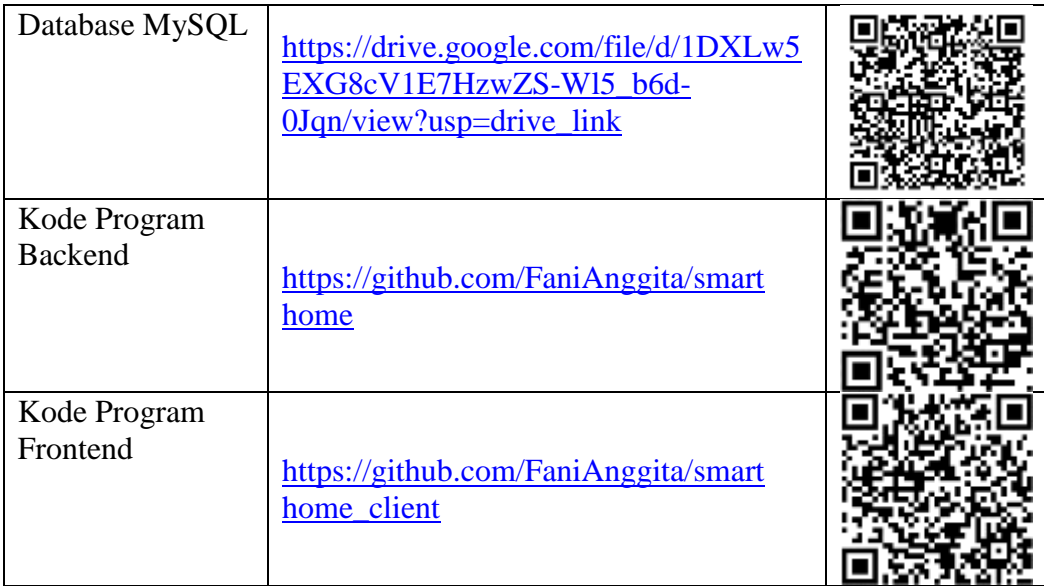

## **B. Langkah-langakah Menjalankan Program**

Berikut adalah panduan untuk memasang dan menjalankan program aplikasi *smart home* ini:

1. *Clone* repositori kode sisi *server* dan *client* dari GitHub berikut:

**Server**: [https://github.com/FaniAnggita/smart home](https://github.com/FaniAnggita/smarthome)

**Client**: [https://github.com/FaniAnggita/smart home\\_client](https://github.com/FaniAnggita/smarthome_client)

- 2. *Import database* MySQL s*mart home*:
	- Pastikan Anda memiliki *server* MySQL yang berjalan di komputer Anda.
	- Buka MySQL *client*.
	- Buatlah sebuah database baru dengan nama "smarthome".
	- Import file *database* SQL ke dalam *database* "smarthome". (Database ada di lampiran dokumen teknis).
- 3. Menjalankan *backend server*:
	- Buka terminal atau command prompt.
	- Pindah ke direktori `smarthome/smart home server` menggunakan perintah `cd`.
	- Jalankan perintah `node server.js` untuk menjalankan *server smart home*.
- Pastikan *server* berjalan tanpa kesalahan dan terhubung ke *database* MySQL.
- 4. Mengakses aplikasi *smart home*:
	- Pastikan Apache sudah berjalan di komputer Anda. Jika belum, pastikan untuk menginstal dan menjalankan *server* Apache.
	- Buka browser web dan akses URL `localhost/smarthome\_client/view`.
	- Anda akan diarahkan ke halaman *login* aplikasi *smart home*. Untuk masuk sebagai admin gunakan *email*: `admin@gmail.com` dan *password*: `admin`.
	- Setelah *login* berhasil, Anda akan dapat menggunakan fitur-fitur aplikasi *smart home* ini.